## *Міністерство освіти і науки України Запорізький національний університет Інженерний навчально-науковий інститут ім Ю. М. Потебні*

*Кафедра: Електроніки, інформаційних систем та програмного забезпечення* 

# **Лабораторна робота №4**

### з \_\_дисципліни **Аналогова та оптосхемотехніка**\_\_\_\_

**Підсилювальний каскад на польовому транзисторі**

Студента (ки)  $\overline{2}$  курсу, групи

 $\frac{1}{\sqrt{2\pi}}$  ,  $\frac{1}{\sqrt{2\pi}}$  ,  $\frac{1}{\sqrt{2\pi}}$  ,  $\frac{1}{\sqrt{2\pi}}$  ,  $\frac{1}{\sqrt{2\pi}}$  ,  $\frac{1}{\sqrt{2\pi}}$  ,  $\frac{1}{\sqrt{2\pi}}$  ,  $\frac{1}{\sqrt{2\pi}}$  ,  $\frac{1}{\sqrt{2\pi}}$  ,  $\frac{1}{\sqrt{2\pi}}$  ,  $\frac{1}{\sqrt{2\pi}}$  ,  $\frac{1}{\sqrt{2\pi}}$  ,  $\frac{1}{\sqrt{2\pi}}$  , (прізвище та ініціали)

Викладач \_\_\_\_\_\_\_\_\_\_\_\_\_\_\_\_\_\_\_\_\_\_\_\_\_\_\_\_\_\_\_\_\_\_\_\_

(посада, вчене звання, науковий ступінь, прізвище та ініціали)

Національна шкала и поведі продага продага продага продага продага продага продага продага продага продага про

Кількість балів: \_\_\_\_\_\_\_\_\_\_\_\_\_ Оцінка: ECTS \_\_\_\_

м. Запоріжжя – 2024 рік

 $\frac{1}{\sqrt{2\pi}}$  ,  $\frac{1}{\sqrt{2\pi}}$  ,  $\frac{1}{\sqrt{2\pi}}$  ,  $\frac{1}{\sqrt{2\pi}}$  ,  $\frac{1}{\sqrt{2\pi}}$  ,  $\frac{1}{\sqrt{2\pi}}$  ,  $\frac{1}{\sqrt{2\pi}}$  ,  $\frac{1}{\sqrt{2\pi}}$  ,  $\frac{1}{\sqrt{2\pi}}$  ,  $\frac{1}{\sqrt{2\pi}}$  ,  $\frac{1}{\sqrt{2\pi}}$  ,  $\frac{1}{\sqrt{2\pi}}$  ,  $\frac{1}{\sqrt{2\pi}}$  ,

Мета роботи: побудова і вивчення режимів роботи підсилювального каскаду на МДП транзисторі.

#### **4.1 Короткі теоретичні відомості**

Підсилювачі на польових транзисторах мають високий вхідний опір, що становить  $10^{12}$ ...10<sup>14</sup> Ом, і рівень власних шумів нижчий, ніж в біполярних транзисторів. Тому їх широко застосовують для побудови датчиків.

Принципи побудови підсилювальних каскадів на МДП і біполярних транзисторах аналогічні. Особливість полягає в тому, що польовий транзистор управляється по вхідному колу напругою, а не струмом. Схема підсилювального каскаду на МДП транзисторі при його включенні із загальним витоком показана на рисунку 4.1.

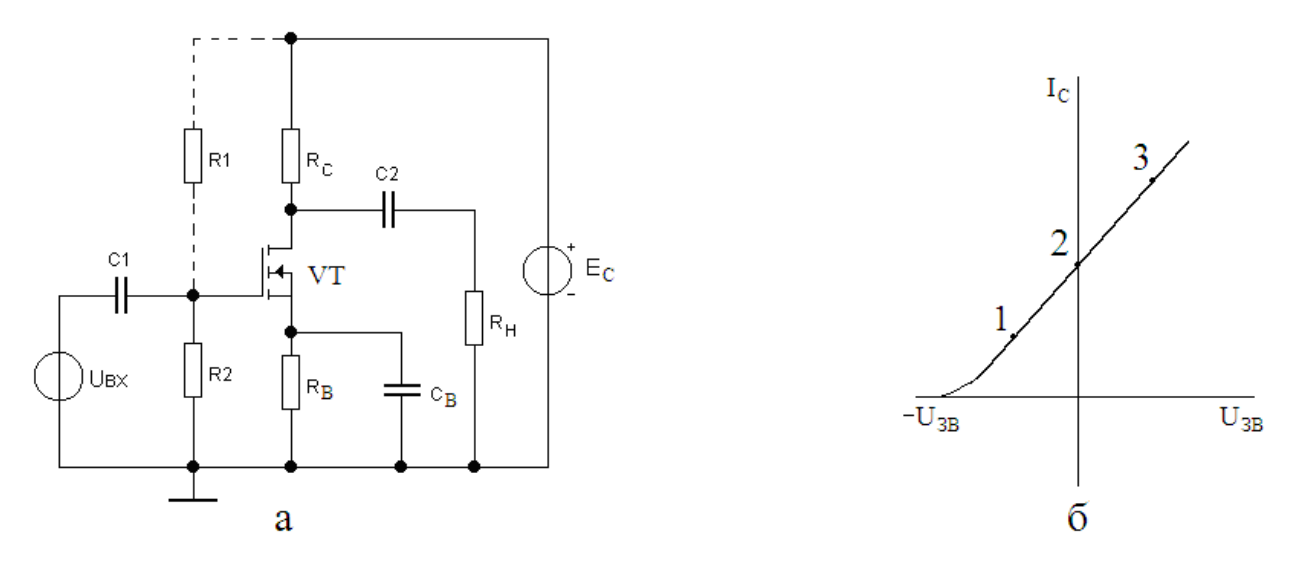

Рисунок 4.1 - Схема підсилювального каскаду

Тут конденсатори *С1* і *С2* не пропускають постійну напругу і являються розділовими. Резистор *R<sup>С</sup>* – навантаження транзистора. Резистор *R<sup>Н</sup>* – навантаження каскаду. Коло *RВ*, *С<sup>В</sup>* бере участь в завданні положення робочої точки РТ на динамічній виток-затворній характеристиці (рис. 4.1б). При протіканні струму транзистора на резисторі *R<sup>В</sup>* створюється постійна напруга витоку:

$$
U_B = I_C \cdot R_B \tag{4.1}
$$

Аби ця напруга не змінювалася при пульсаціях струму *ІС*, застосовують шунтуючий конденсатор *СВ*. Дільник напруги живлення *R1*, *R2* впливає на завдання режиму роботи каскаду. Якщо позначити вихідну напругу цього дільника як *Uділ*, то напруга *UЗВ* між затвором і витоком може бути знайдена у вигляді:

$$
U_{3B} = U_{\partial i\pi} - U_B = U_{\partial i\pi} - I_C \cdot R_C \tag{4.2}
$$

Розглянемо прийоми для зміни положення РТ на динамічній характеристиці. Тут можна виділити три випадки (рис. 4.1б).

Для вибору крапки 1, де  $U_{3B}$  < 0, необхідно знижувати напругу дільника *Uділ* і збільшити опір резистора *RВ*. Для вибору режиму в крапці 2, де  $U_{3B} = 0$ , можна просто виключити з схеми резистор *R1*. Коло  $R_B$ ,  $C_B$  видаляється, а витік заземляється. Для вибору крапки 3, необхідно збільшувати *Uділ* і зменшувати  $R_B$ .

Динамічна виток-затворна характеристика може бути отримана графоаналітичним способом при накладенні лінії навантаження на сімейство вихідних характеристик транзистора. Крутість цієї характеристики *S<sup>д</sup>* може розглядатися як динамічна крутість, яка визначає коефіцієнт посилення *К<sup>U</sup>* каскаду по напрузі:

$$
K_U = S_{\partial} \cdot R_C = \frac{S \cdot R_i \cdot R_C}{R_B + R_i} \tag{4.3}
$$

Тут *S* – статична крутість характеристики; *R<sup>i</sup>* – внутрішній опір МДН транзистора.

Використовуючи цю формулу, можна оцінити величину *Sд*, знаючи коефіцієнт посилення К<sub>П</sub>.

$$
S_{\partial} = \frac{K_{\scriptscriptstyle U}}{R_{\scriptscriptstyle C}} = \frac{U_{\scriptscriptstyle \text{meux}}}{U_{\scriptscriptstyle \text{meux}}} \cdot \frac{1}{R_{\scriptscriptstyle C}} \tag{4.4}
$$

У еквівалентній схемі каскаду по змінному струму опори *R<sup>С</sup>* і *R<sup>Н</sup>* включені паралельно. Тому реально транзистор працює на еквівалентному опорі навантаження:

$$
R_{CH} = R_C || R_H = \frac{R_c \cdot R_H}{R_c + R_H}
$$
(4.5)

При цьому формула (4.3) для розрахунку коефіцієнта посилення наводиться до вигляду:

$$
K_U = S_{\partial} \cdot R_{CH} = \frac{S \cdot R_i \cdot R_{CH}}{R_i + R_{CH}}
$$
(4.5)

Таким чином, зменшення опору зовнішнього навантаження *R<sup>Н</sup>* істотно впливає на посилення і знижує його

#### **4.2 Опис віртуального стенду EWB**

Схема стенду приведена на рисунку 4.2. Тут позитивна напруга між затвором і витоком задається дільником R1, *R2* і колом *R4*, *C3*. Вхідний сигнал поступає від функціонального генератора. У схемі передбачений двохпроменевий осцилограф і вимірювач нелінійних характеристик, які підключені до входу і виходу підсилювача.

Для управління приладами необхідно викликати їх лицьову панель подвійним клацанням миші на їх зображенні. Видалення панелі виконується клацанням миші на розташованому в правому верхньому кутку приладу символу $\mathbf{X}$ .

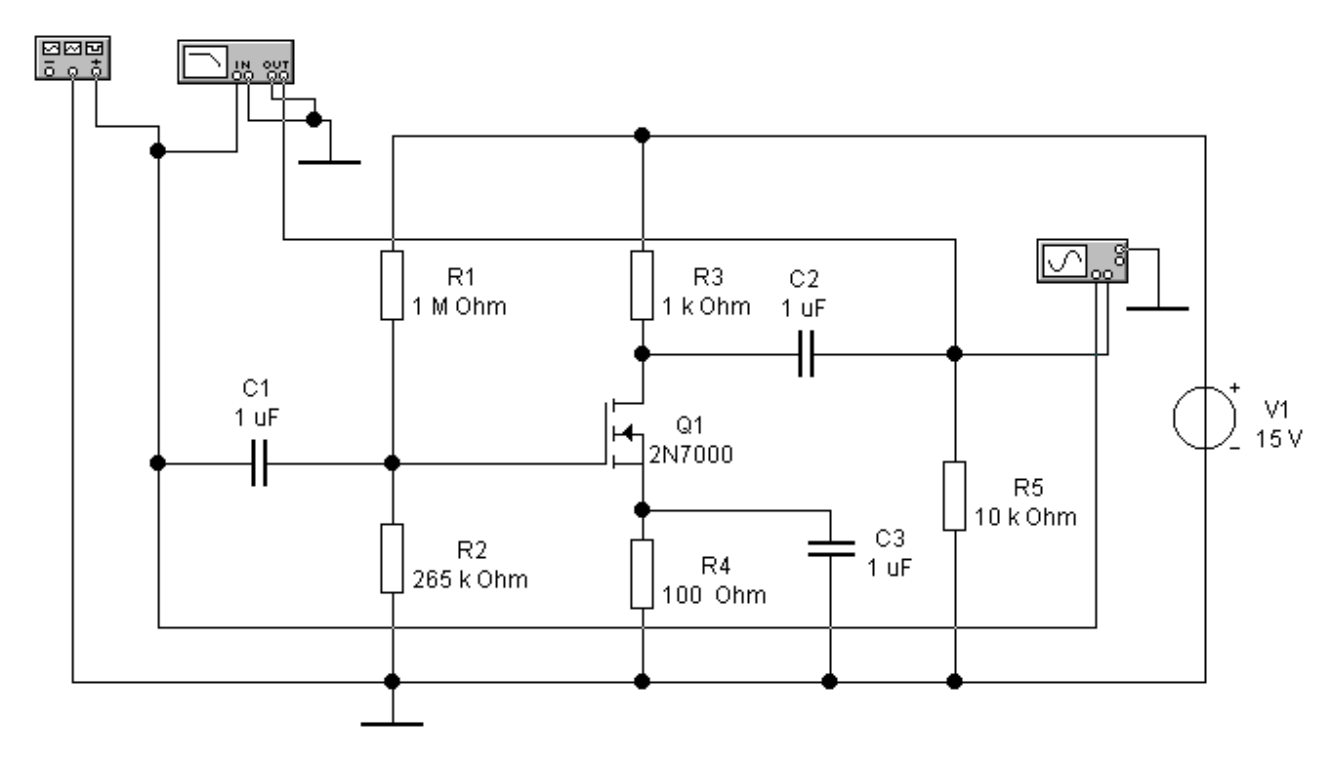

Рисунок 4.2 - Схема EWB стенду

#### **4.3 Порядок виконання роботи**

Зібрати EWB стенд (рис. 4.2).

1. При моделюванні використовується  $R_B = 0$ ;  $C_B = 0$ ; R1=10<sup>8</sup> кОм або виключений;  $R_C = 4.1 \text{ kOm}$ ;  $R_H = 43 \text{ kOm}$ ;  $R_2 = 100 \text{ kOm}$ ;  $C1 = C2 = 1 \text{ mk}\Phi$ ;  $E_C$ = 15 В. При необхідності задати джерело синусоїдального сигналу з амплітудою  $U_{\text{max}} = 0.25 B$  і частотою  $f = 5 K \Gamma \mu$ .

2. Спостереження форми вихідного сигналу виконати в режимі Transient Analysis. При роботі на лінійній ділянці характеристики вихідний сигнал не повинен спотворюватися. Вимірявши амплітуду вихідного сигналу  $U_{m \text{ BUX}}$ , обчислити коефіцієнт посилення  $K_{U}$ .

3. Визначення впливу зовнішнього навантаження виконати моделюванням по пункту 2 при різних  $R_H = 0.5$ ; 2; 4; 10 кОм. Результати моделювання занести в таблицю 3.1

Таблиця 4.1 – Зміна вихідного сигнала

| $R_H$ , кОм                 | U,J |  | 10 | Примітка                   |
|-----------------------------|-----|--|----|----------------------------|
| $\mathbf{u}_{\text{m BHX}}$ |     |  |    | $\mathbf{v}_{\text{m-BX}}$ |
| $\mathbf{N}$                |     |  |    |                            |

4. Спостереження форми вихідного сигналу при негативній напрузі U<sub>3B</sub>. Ввести R<sub>B</sub> = 0,5 кОм, C<sub>B</sub> = 20 мкФ. Повторити виміри по пункту 2.

5. Спостереження частотних характеристик каскаду виконати в режимі АС Analysis. Знайти граничні частоти.

## **4.4 Вміст звіту**

1. Мета роботи.

2. Схема каскаду на МДН транзисторі.

3. Осцилограми по пункту 2 моделювання і розрахунок величини  $K_U$ .

4. Розрахунок величини динамічної крутості по формулі (3.4) при відомому  $R_C$ .

5. Таблиця 3.1 з розрахунком величин  $K_{U}$ .

6. Представлення частотних характеристик по пункту 5.

7. Пояснення результатів і висновки.

## **4.5 Контрольні питання**

- 1. Способи завдання режимів спокою в МДН каскадах.
- 2. Вплив елементів кола витоку.

3. Вплив опору навантаження на посилення.

4. Частотні характеристики схеми.